## Prejeti račun za gradbeni posel

Zadnja sprememba 06/09/2024 4:01 pm CEST

Navodilo velja za vnos prejetega računa za gradbeni posel oziroma vnos prejetega računa s samoobdavčitvijo. Pri vnosu prejetega računa za gradbeni posel je pomembno, da je **dobavitelj pravna oseba ali oseba z dejavnostjo iz Slovenije in je zavezanec za DDV**.

1 V meni **[Poslovanje](http://help.minimax.si/help/vnos-prejetega-racuna) > Prejeti računi > Nov** vnesemo glavo prejetega

računa enako kot za druge prejete račune.

2

Na vrstici računa dodamo **odhodek**, ki ima naslednje lastnosti:

- vrsto odhodka > **navaden odhodek**,
- ustrezen **konto** za knjiženje odhodka,
- ustrezno **stopnjo DDV** in
- označeno polje **samoobdavčitev.**

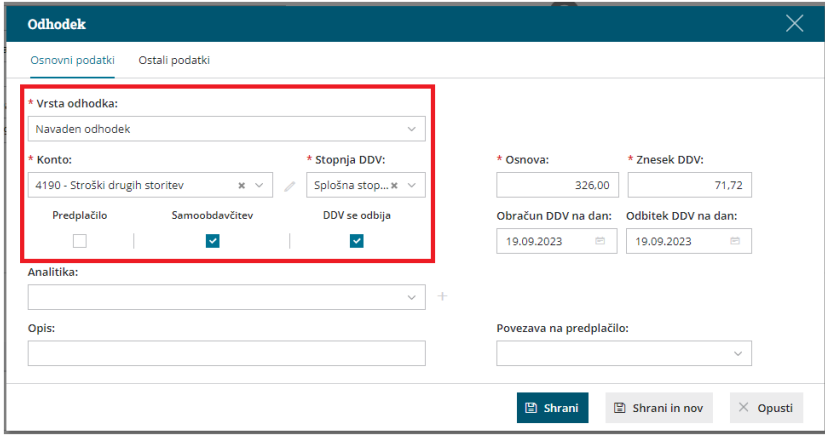

3 Preverimo oziroma vnesemo **Osnovo** in **Znesek DDV**.

4 Uredimo **Datum obračuna DDV** in **Datum odbitka DDV.** Podatka

vplivata na prikaz podatkov v evidencah DDV.

5 Po želji vnesemo **Opis** vrstice računa. Podatek se prenese na knjižbo v temeljnici.

## 6

Kliknemo **Shrani** oziroma **Shrani in nov**, če želimo dodati še nov odhodek.

Če je na računu več odhodkov, jih dodamo na enak način.

7 Ko končamo z vnašanjem odhodkov, **račun potrdimo**.

## Kaj program pripravi?

Z izstavitvijo računa program pripravi:

## $\%$ minimax

- temeljnico,
- zapis v davčne evidence, knjigo izdanih in prejetih računov,
- zapis v polja **31a, 25/25a in 41/42** obrazca DDV-O.